#### LUCID REALITIES STUDIO

# **Instructions** Lady Sapiens, L'Experience

Une expérience VR 6DOF pour HTC Vive (Cosmos ou Pro) et Oculus link

Durée : 12 minutes Espace requis : standard 3.5x3.5m Position de l'utilisateur : debout Les contrôleurs sont nécessaires

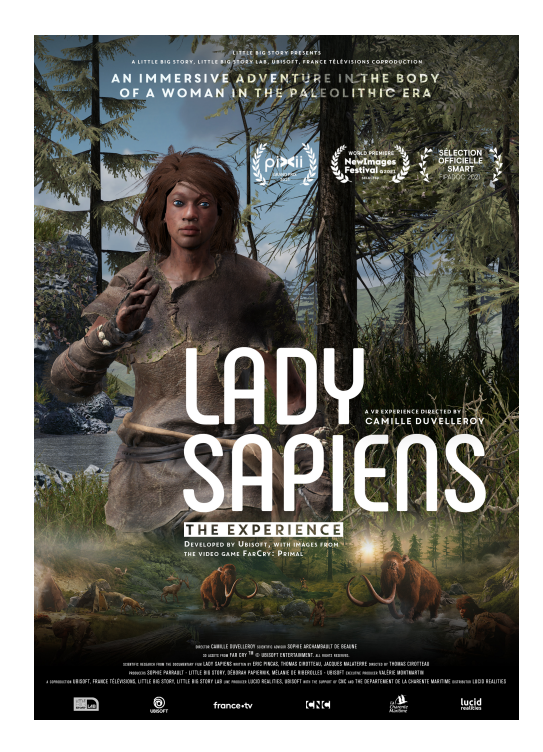

## **Spécifications requises**

- Processeur Intel Core i7 ou supérieur
- Carte graphique Nvidia RTX 2070 ou supérieure
- Disque dur SSD recommandé
- 16 Go de RAM

## **Étapes de la configuration**

- 1. Décompressez le fichier .zip
- 2. Démarrez le lien Oculus ou Vive sur votre ordinateur (SteamVR est nécessaire pour que le casque puisse communiquer avec l'expérience).
- 3. Placez le casque sur la tête de l'utilisateur.
- 4. Double-cliquez sur le fichier "LadySapiens.exe".
- 5. Le lancement de l'expérience peut prendre un certain temps.

## **A l'intérieur de l'expérience**

- Au début de l'expérience, 2 langues (français et anglais) sont disponibles. Choisissez une langue en visant avec la tête. Un petit cercle au milieu de l'écran vous aide à viser.
- L'expérience contient du son, n'oubliez pas de vérifier si les fenêtres diffusent le son dans le bon appareil (Oculus ou Vive).
- Vous êtes ensuite invité à vous déplacer et à placer vos mains sur les marques indiquées.

#### LUCID REALITIES STUDIO

- Pour passer à la scène suivante, appuyez sur Ctrl + N.
- Pour relancer l'expérience, appuyez sur les touches Ctrl + R.
- Pour mettre l'expérience en attente, appuyez sur Ctrl + P.

### **Option de configuration de la scene**

A partir de l'application Lady Sapiens (Deux personnes sont nécessaires pour cette étape, l'une au clavier et l'autre dans le casque)

- Lancer l'expérience
- A l'étape de sélection de la langue (ou dans la grotte), le médiateur appuie sur Ctrl + O sur le clavier. Une zone carrée apparaît sur le sol. Vous pouvez alors déplacer cette zone en utilisant Ctrl+ARROW ou la faire tourner avec Shift+ARROW. Le but est d'orienter la zone comme suit :

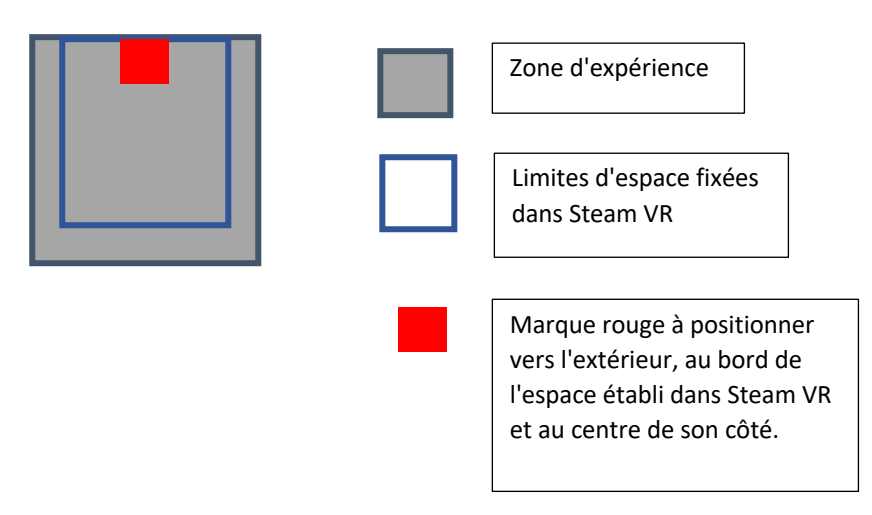

- Une fois le processus terminé, appuyez sur Ctrl + O. Cela permettra de sauvegarder la nouvelle configuration.

#### **CONTACT**

LUCID REALITIES **Alexandre Roux** T. + 33 650 68 63 56 aroux@lucidrealities.studio

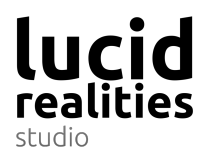